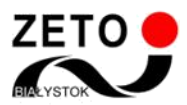

Centrum Informatyki ZETO S.A. [www.zeto.bialystok.pl](http://www.zeto.bialystok.pl/)

## **Zeto Meet – Zabezpieczenie przed nieuprawnionym dostępem do lekcji**

Po wejściu na lekcję nauczyciel ma prawo włączyć opcję "lobby", która zabezpiecza przed nieuprawnionym dostępem do spotkania. Po włączeniu tej opcji każdy uczeń, który będzie chciał dołączyć do spotkania będzie oczekiwał na pozwolenie od nauczyciela. W tym celu wystarczy wykonać trzy proste kliknięcia:

1. Na dole strony kliknąć opcję "..."

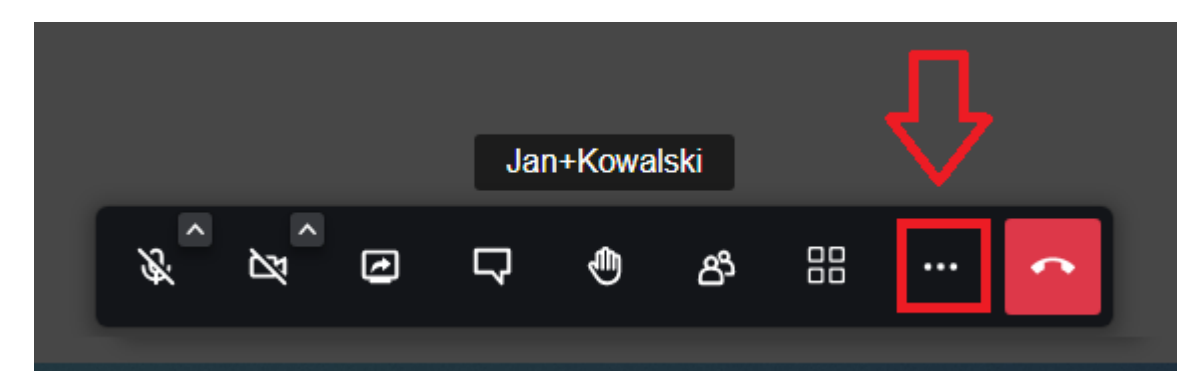

2. Wybrać opcję "Opcje zabezpieczeń"

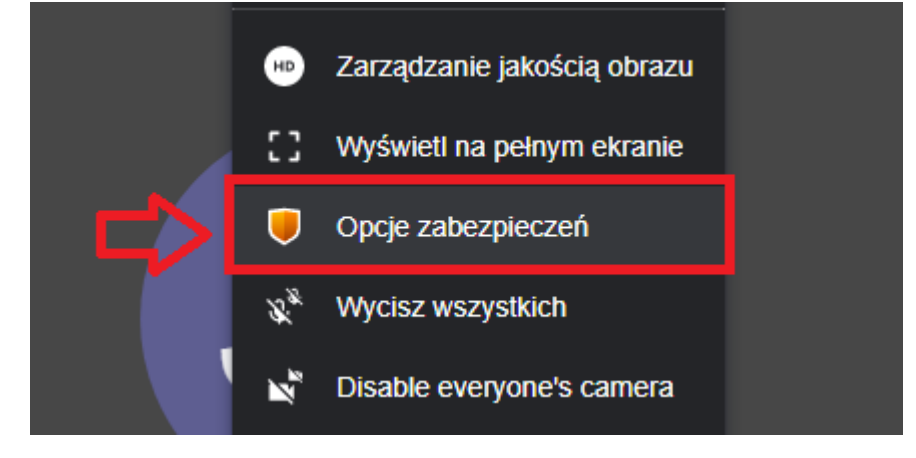

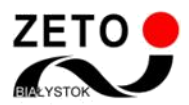

3. W oknie Opcje zabezpieczeń włączyć opcję "Włącz/Wyłącz lobby".

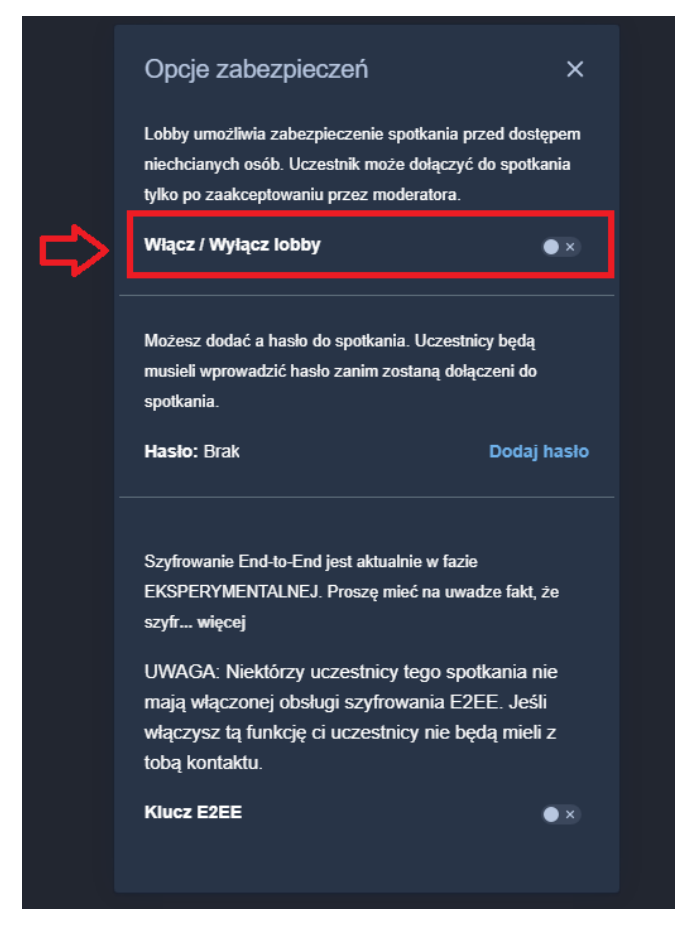

Od tego momentu, jeśli uczeń będzie chciał dołaczyć do spotkania, nauczyciel otrzyma powiadomienie o tym fakcie w postaci okienka po lewej stronie. W oknie tym będzie mógł zezwolić na dołączenie (opcja Zezwól) lub zabronić na dostęp (opcja Odrzuć).

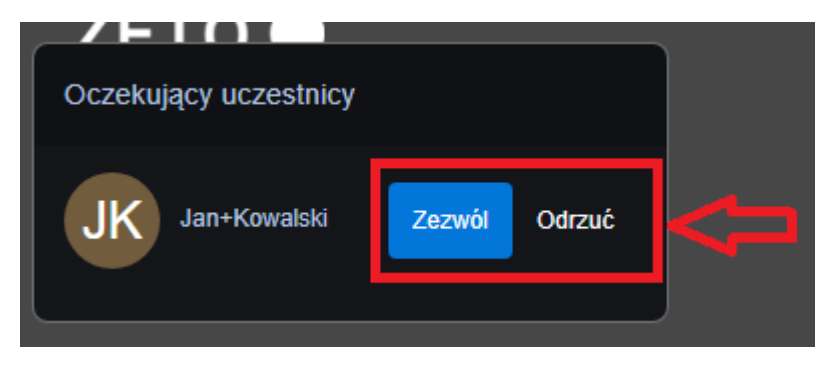

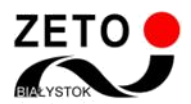

Centrum Informatyki ZETO S.A. [www.zeto.bialystok.pl](http://www.zeto.bialystok.pl/)

Uczeń po otwarciu spotkania otrzyma następujący ekran, w którym musi klikąć opcję "Poproś o dołączenie".

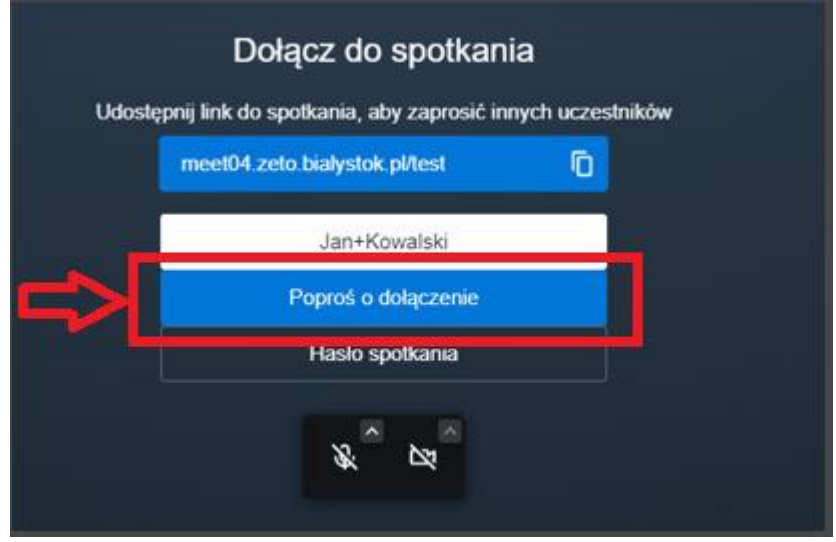